## **การเข้าใช้งาน Google Hangouts Meet (ส าหรับนักศึกษา)** มหาวิทยาลัยราชภัฏอุดรธานี

## **1. เข้าเว็บไซต์ meet.google.com**

เข้าสู่ระบบด้วยบัญชีของมหาวิทยาลัย (ตัวอย่าง 62xxxxxxxxx@udru.ac.th)

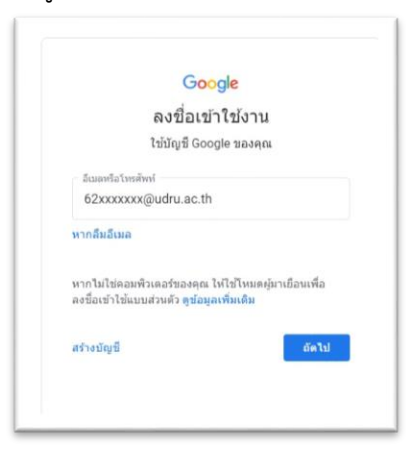

2. การเข้าร่วมห้องเรียนใช้ **รหัสการประชุม** ติดต่อรับได้ที่อาจารย์ประจำวิชา

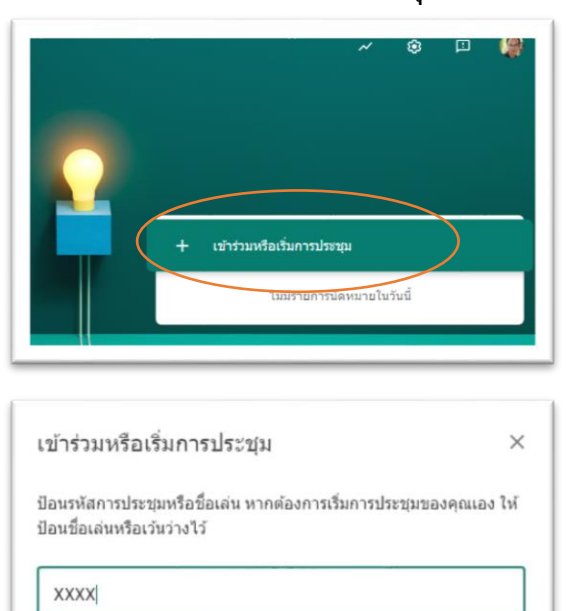

3. เข้าร่วมการแชท (รับฟังการบรรยายออนไลน์)

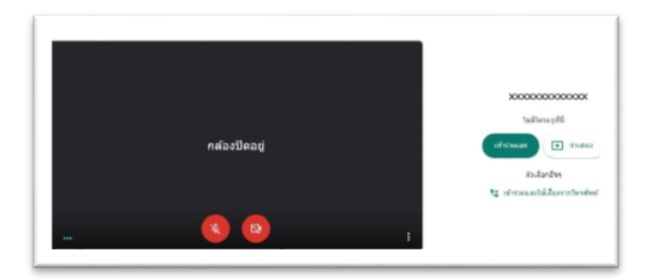

satil